# **FW-1082 Cubase LE**

本書では Cubase LE を FW-1082 と組み合わせて使う場合の設定方法と FW-1082 からの コントロール方法について説明します。

# 設定

Cubase LE で [デバイス] メニューから「デバイス設定]を選択し、オーディオとコ ントロールサーフェスを設定します。 [デバイス設定] ウィンドウの左側のリストか ら [VST Multitrack] を選択します。ウィンドウの右側で [設定] タブをクリックし、 [ASIO ドライバ] のリストから [ASIO FW-1082] を選択します。これで FW-1082の オーディオチャンネルが Cubase LE で使えるようになります。

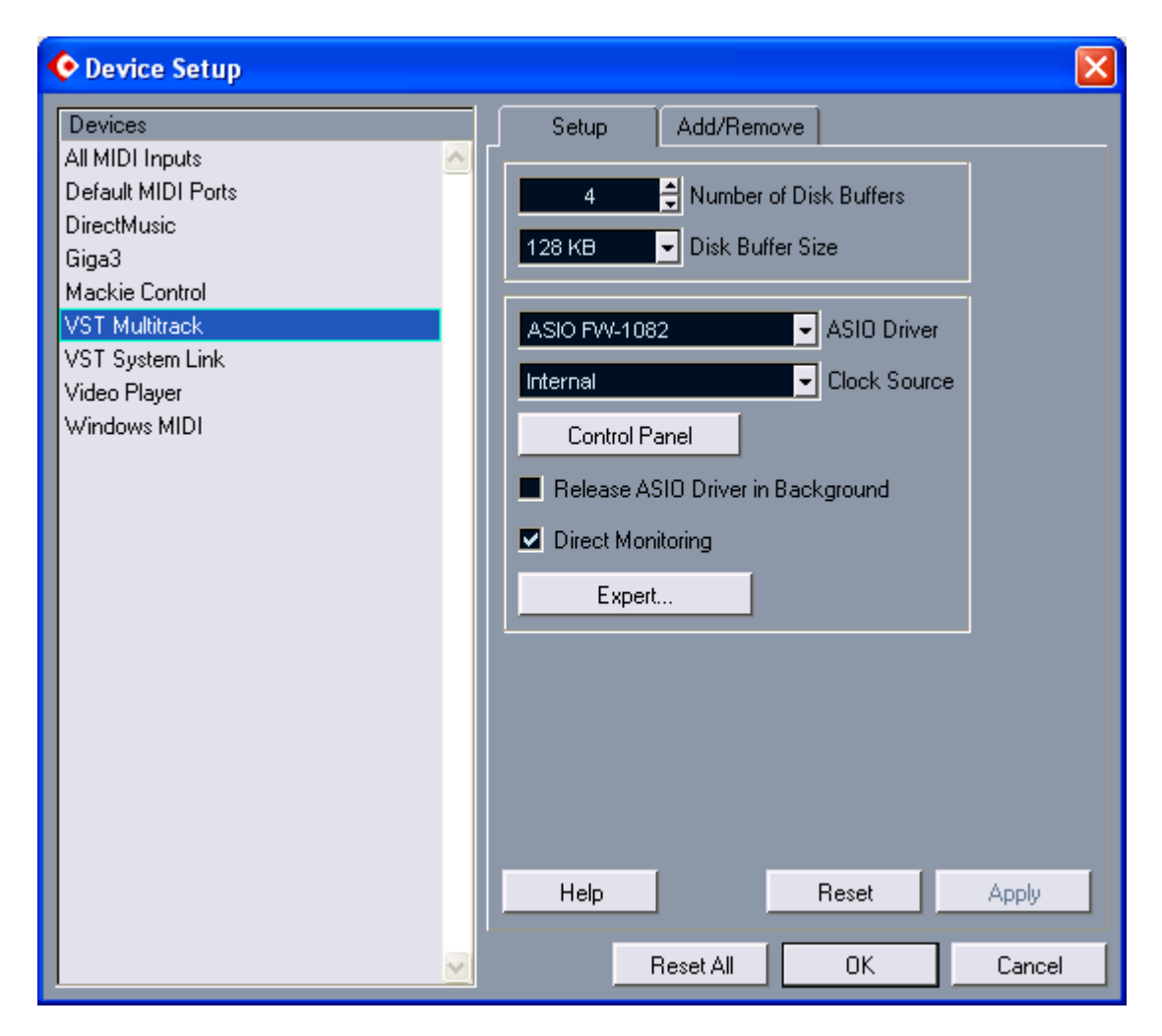

コントロールサーフェスを設定するには「デバイス設定]ウィンドウの右側の「追加/ 削除タブ]をクリックし、 [Mackie Control] を反転表示させて右下の [追加] ボタン をクリックします。次に左のリストから「Mackie Control]を選択して「設定]タブを クリックします。右側で [MIDI Input] と [MIDI Output] の両方に [FW1082 Control] を選択します。このタブではさらにフットスイッチ(User A) と F1~F4 キー (および SHIFT+F1~F4 キー)に機能を割り当てることができます。詳細は後述しま す。 [デバイス設定] ウィンドウを閉じてください。

FW-1082 の CONTROL PANEL キーを押します。 [Settings] タブの [Control Protocol] のフィールドで Cubase LE を選択します。

[デバイス] → [VST Inputs] メニューで FW-1082 の入力を有効にすることにより、 それらを使用可能な状態にします。

FW-1082 の SoftLCD を使って FW-1082 のステータスを表示させることもできますが、 これは必ずしも必要ではありません。

また、誤操作を避けるため、 [File] → [Preferences] → [Editing] メニューで、 [Enable Record on Selected Track]のチェックをはずしておくことをお勧めします。

## チャンネルストリップ

チャンネルストリップの操作は直接画面上のチャンネルをコントロールします。つぎ のような特別のコントロールも可能です。

REC+いすれかの SEL そのトラックの録音のイネーブルを切り換える SHIFT+いすれかの SOLO 全トラックのソロを解除する SHIFT+いすれかの MUTE 全トラックのミュートを解除する

注意:あるチャンネルの SOLO ボタンを押すと、Cubase LE 側でもそのチャンネルを 選択します。

## トランスポート

5つのトランスポートボタン(REW, F FWD, STOP, PLAY, RECORD)は、PC 側のそれ らに対応するボタンをコントロールします。さらに FW-1082 側では以下のようなコン トロールが可能です。

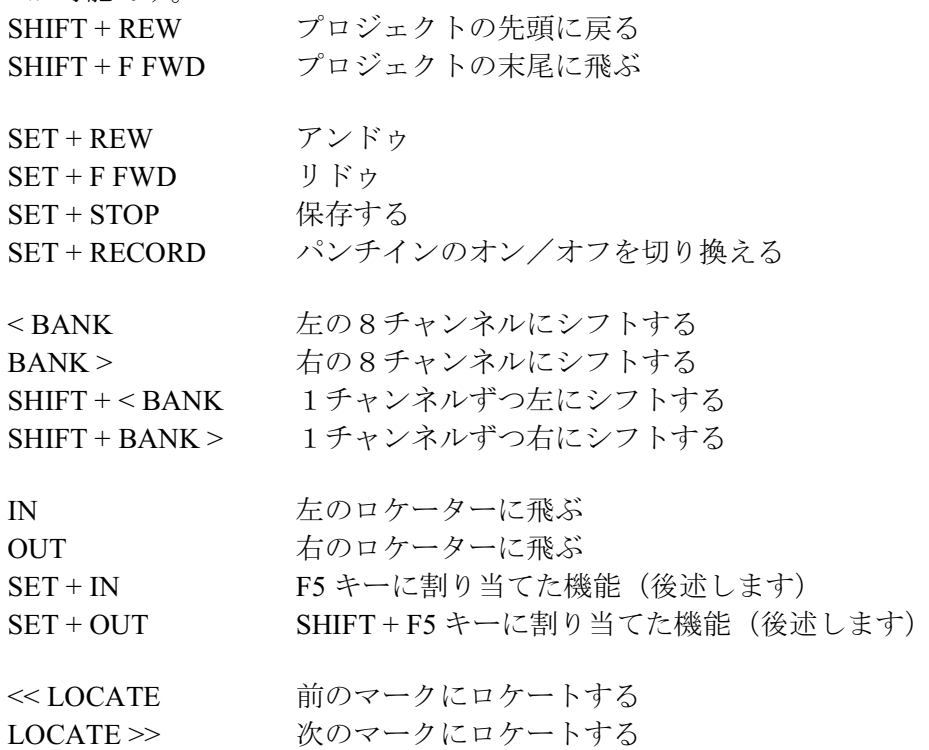

SET+<<LOCATE マークを追加する SET + LOCATE >> マークを追加する

ジョグダイアルでタイムラインを前後に移動することができます。SHTL キーとその そばの LED は CYCLE (LOOP) のオン/オフを切り換えます。矢印キーはコンピュータ のキーボードの矢印キーと同様に使えます。

#### **EO/PAN/AUX**

EO/PAN/AUX セクションの操作子は常に選択しているトラックに対して有効になりま す。これらの操作子のモードはこのセクション下部の3つのキーで決まります。これ らの操作子の機能のあらましを以下に説明します。

#### $EO/ PAN \tmp - \nmid \cdot$

EO バンドキーを押す:選択したトラックのそのバンドのレベルを調整する SHIFTキー押しっぱなし: 選択トラックのEO バンドのオン/オフ状態をみる SHIFT を押しながらEO バンドキーを押す: 選択トラックのEO バンドのオン/ オフを切り換える

GAIN. FREO. O. PAN つまみを回す: 選択したトラック、選択したバンドのそ れらのパラメータを調整する

SHIFTを押しながらつまみを回す:選択したトラックの微調整

AUX 1-4  $\pm$  –  $\overline{r}$ 

AUX 1-4 キーを押す: 選択したトラックのオン/オフを切り換える

SHIFT キー押しっぱなし:プリ/ポスト状態を見る。AUX 1~4 キーで切り換え  $\mathcal{Z}_{\Omega}$ 

AUX 1~4 つまみを回す: AUX センドレベルを調整する。SHIFT キーを押しな がら回すと微調整できる

AUX 5-8 モードは Cubase LE では無効です。

注意: MIDI トラックには EQ, AUX 調整はありません。

## プログラマブル・ファンクションを使う

Cubase LE には9とおりのユーザー・プログラマブル・ファンクションが使えます。 プログラムするには、 [デバイス] → [デバイス設定] メニューで左のリストから

「Mackie Control」を選択し、右側では「設定]タブを選択します。フットスイッチ (User A) と F1~F4 キー (および SHIFT+F1~F4 キー) に機能を割り当てることがで きます。さらに2つの機能を割り当てることができますので、それらに左右のロケー ター設定機能を割り当てることをお勧めします。

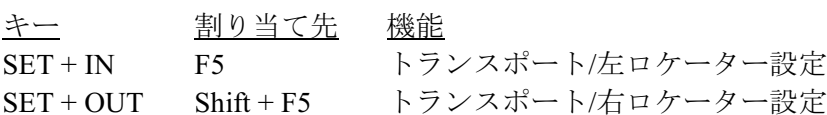

FW-1082 からは Cubase LE の USER B または F6-F8 プログラマブル・ファンクション を使うことはできません。

典型的な設定例は下図のようになります。

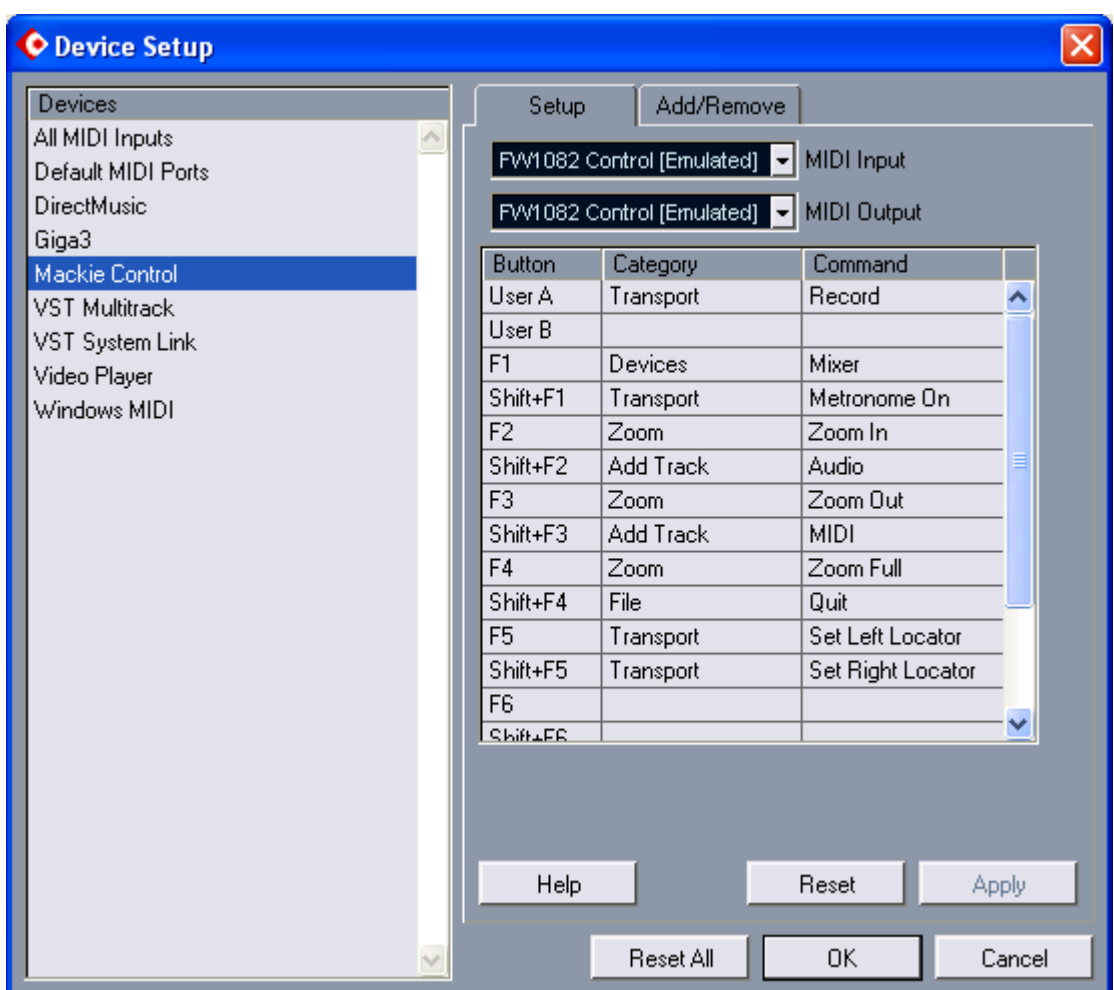

これらのキーには何百もの機能を割り当てることができます。特に以下の機能は便利 です。

- □ トランスポート/メトロノームをオンする (クリック音をオン/オフす  $5)$
- □ デバイス/ミキサー (ミキサーウィンドウのオン/オフ)
- □ トラック/オーディオを追加する
- □ ズーム/ (さまざまな選択肢があります)